## Mac in a Hurry

Cloud Macs for Development and Beyond

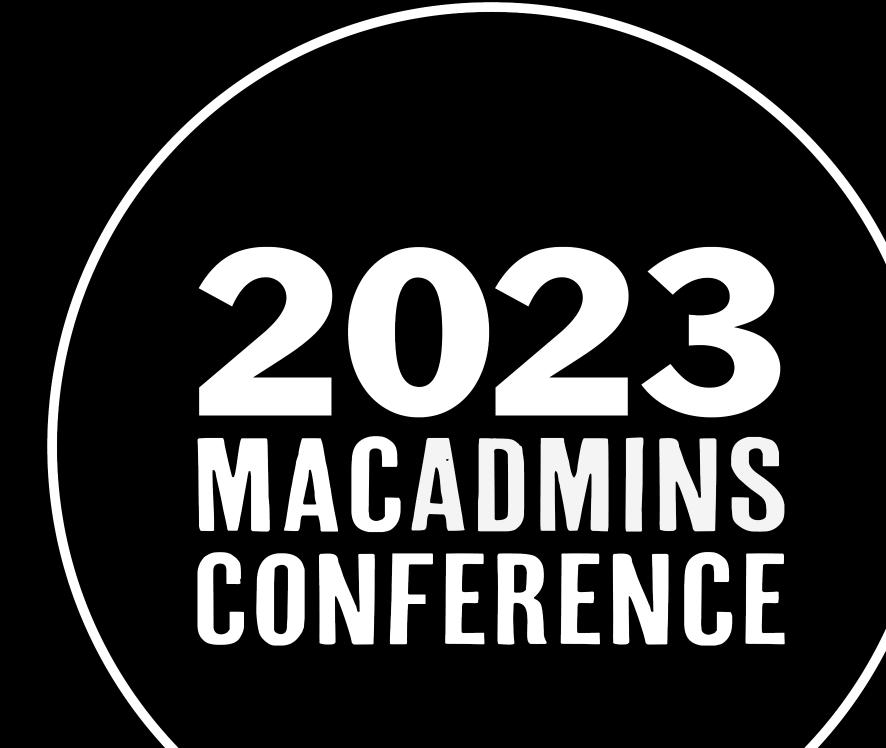

Presented by: Roger Herling (he/him) & Dave Siederer (he/him)

Apple/Jamf End User Computing Engineer McGraw Hill

Specialist Solutions Architect, EC2 Mac Amazon Web Services

# A Little About Us

# Roger Herling (@rogerH)

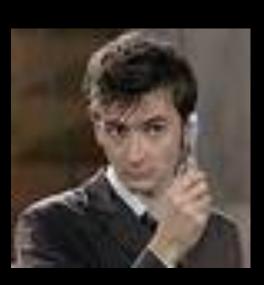

- Work for McGraw Hill
- Reformed Windows Guy
- 20+ years in IT
- Over 10 in the macOS world
- Manage over 4000 devices currently
- Married w/2Kids and 2 dogs
- Doctor Who and Lego nerd

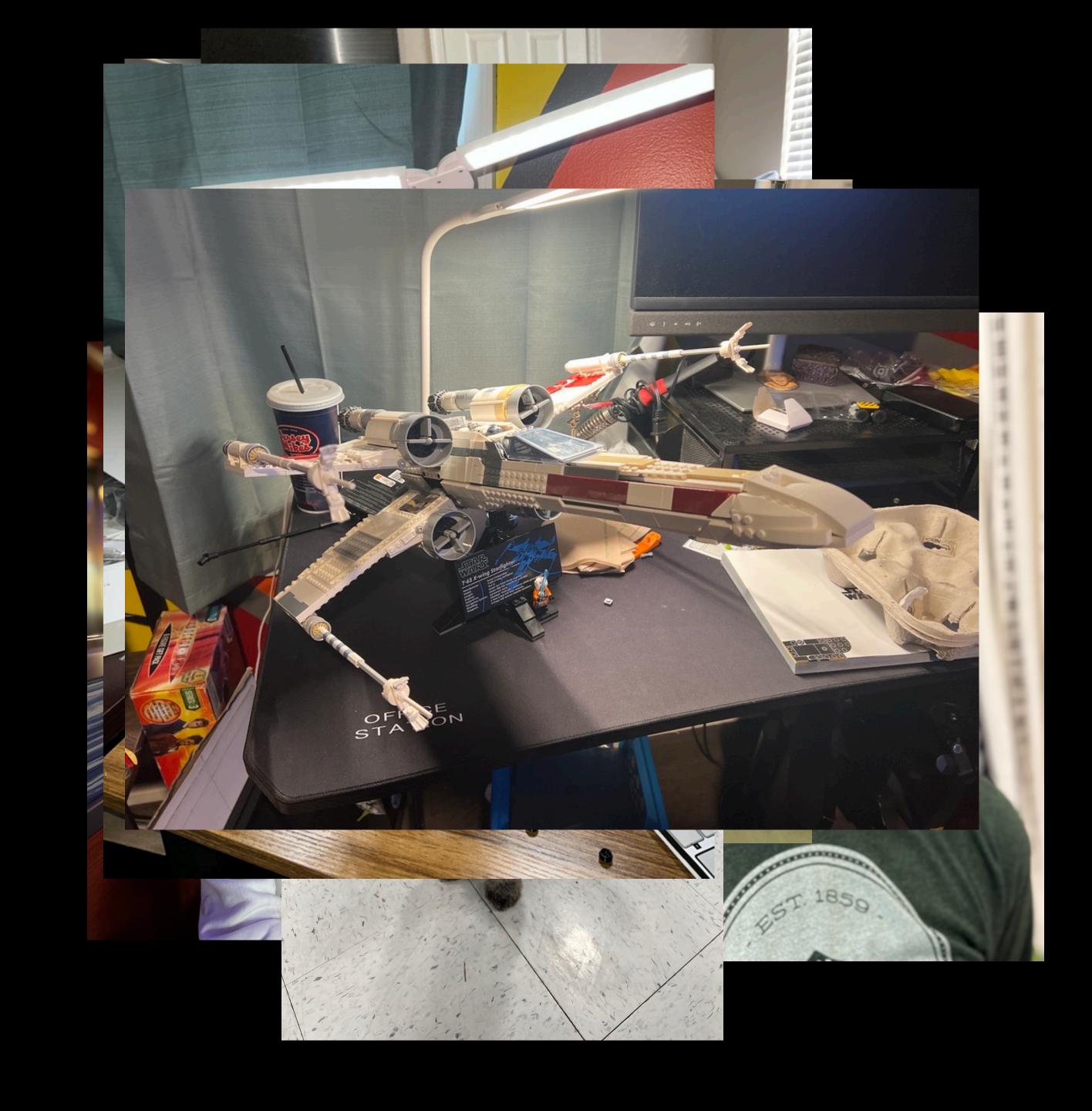

# Dave Siederer (@ds)

- Specialist Solutions Architect for EC2 Mac @ AWS
- Long-time fixation on Mac automation (on mouseUp)
- Created ZeroTouch & FirstAID in AppleScript in 2011
- Apple-obsessed since 1986 (1990 pictured)
- @ds0x GitHub/GitLab
- @ds0 most other places
- First time at MacAdmins Conference (finally!)

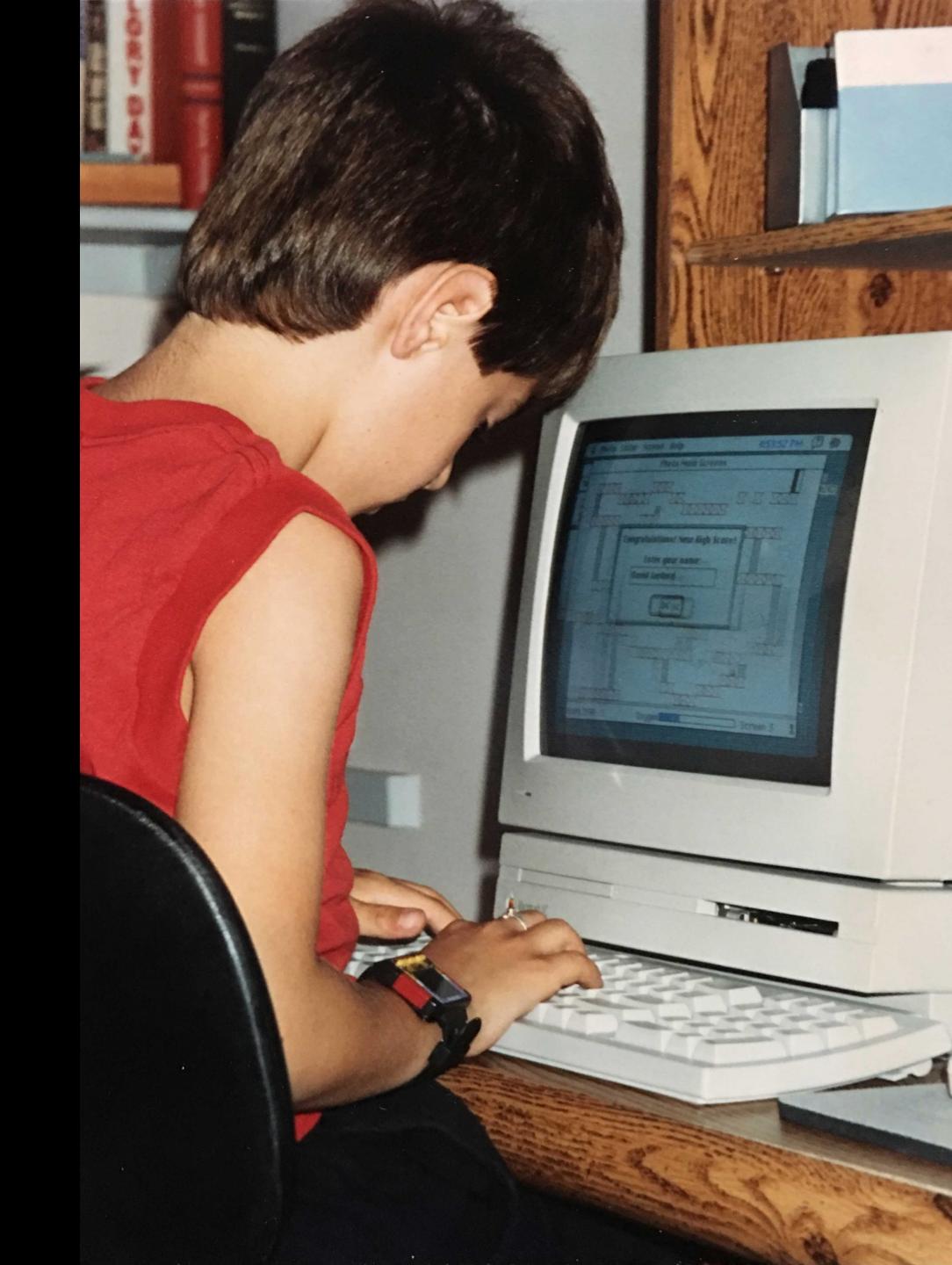

# Agenda:

- Use Cases & What is EC2 Mac?
- Evolution of Solutions
- What Does the Future Hold?
- Q & A

# Use Case #1 Application Development

## Key challenges with building Apple applications

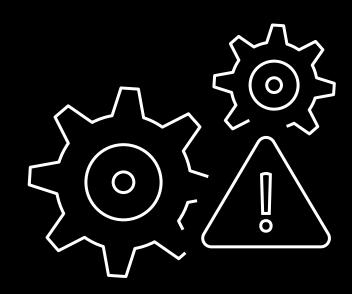

## Infrastructure overhead

Operating an on-premises fleet consumes time and resources

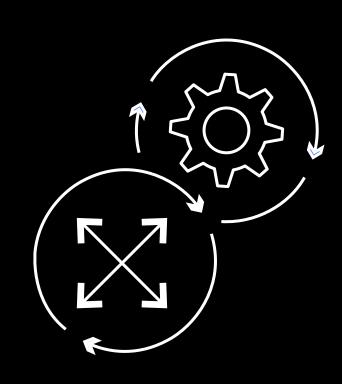

## Disparate build environment

Managing cross-platform builds adds complexity and creates security risks

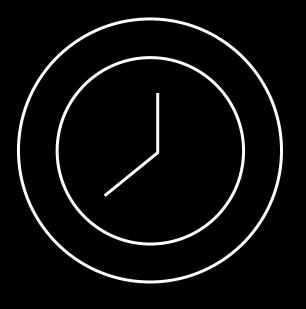

## Inability to scale

Working with limited Mac resources delays time to market

Overhead of managing Apple hardware infrastructure slows down innovation

## Application development lifecycle

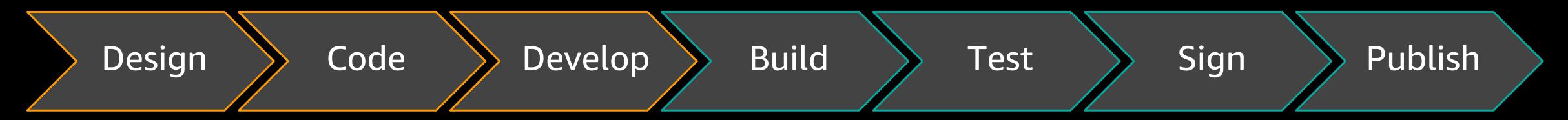

Requires Xcode, which runs only on macOS

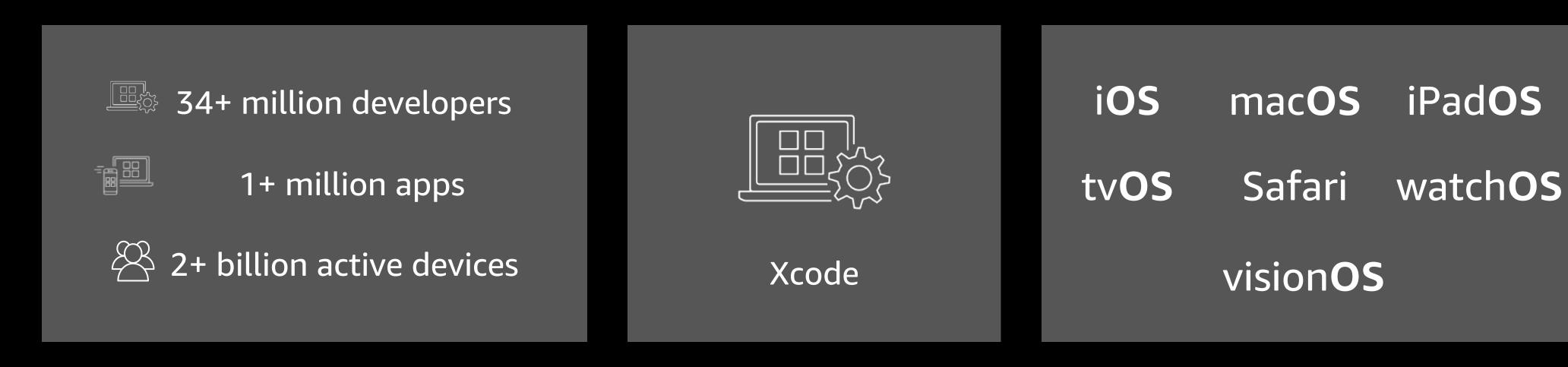

macOS on Amazon EC2 empowers Apple development on AWS

## Amazon Elastic Compute Cloud (Amazon EC2)

#### BROADEST AND DEEPEST COMPUTE PLATFORM CHOICE

#### CATEGORIES

General purpose

Compute optimized

Memory optimized

Storage optimized

Burstable

High Performance Computing

Dense storage

Machine Learning

Video Encoding

#### CAPABILITIES

Choice of processor (AWS, Intel, AMD, Apple silicon)

Fast processors (up to 4.5 GHz)

High memory footprint (up to 16 TiB)

Instance storage (HDD, SSD, NVMe)

Accelerated computing (GPU, FPGA, VT1, DL1)

Networking (up to 400 Gbps)

Bare Metal

Size (.nano to .32xlarge)

#### **OPTIONS**

Amazon EBS

Amazon EFS

Amazon FSx

Amazon Elastic Inference
Amazon Elastic GPU

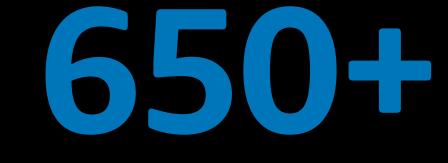

#### **INSTANCE TYPES**

for virtually every workload and business need

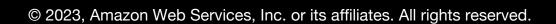

## AWS Nitro System

#### PUSHING THE LIMITS

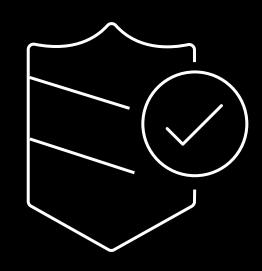

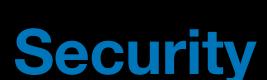

Enhanced security that continuously monitors, protects, and verifies instance hardware and firmware

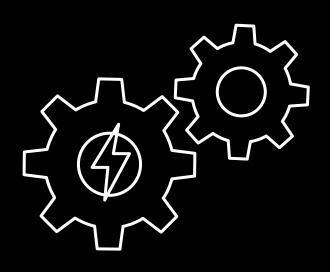

**Performance** 

Better performance across CPU, networking, and storage

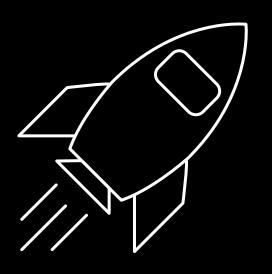

#### Innovation

Building blocks can be assembled in many different ways

Modular building blocks for rapid delivery of Amazon EC2 instances and features

# Mac mini and the AWS Nitro System

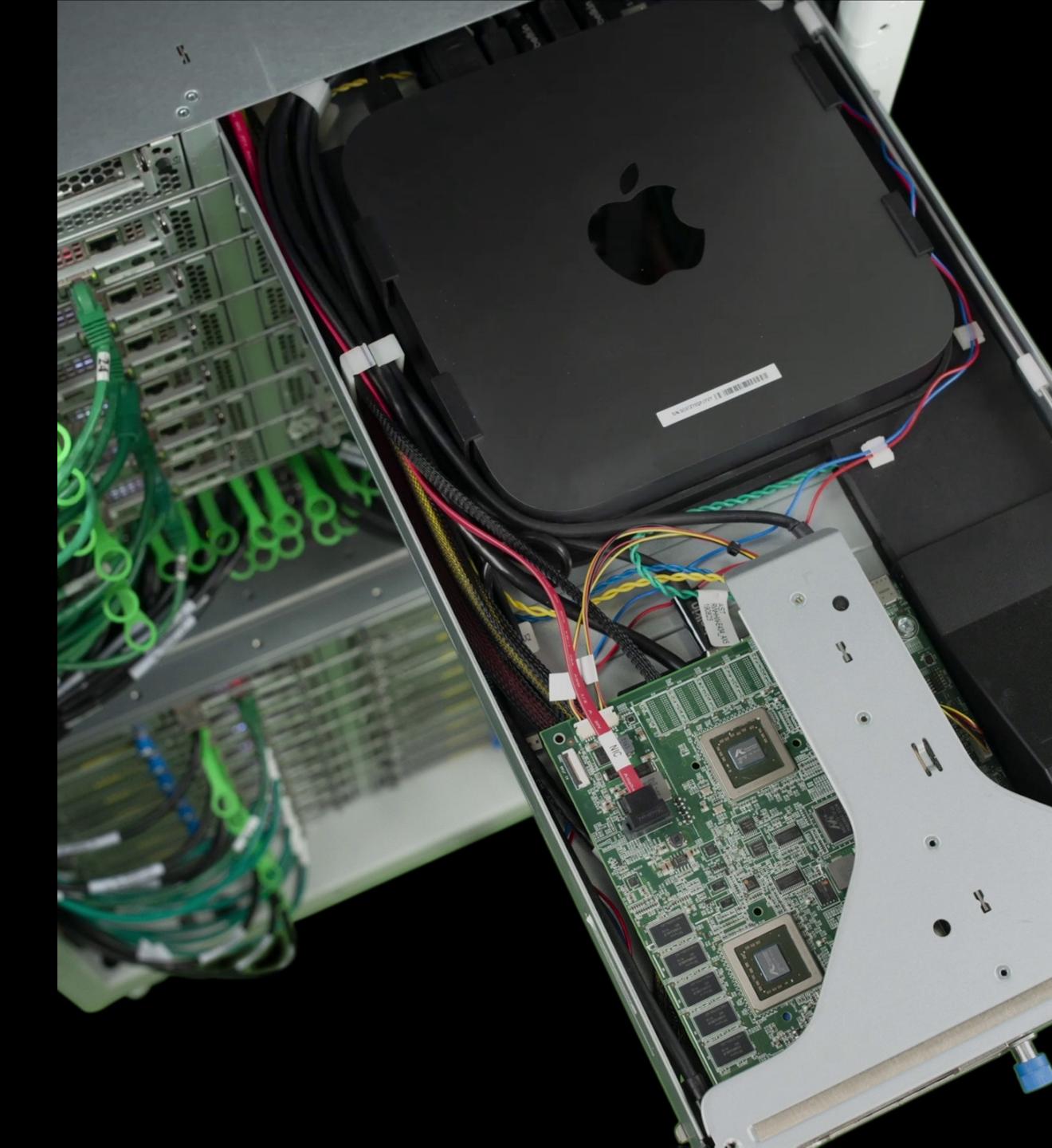

## Amazon EC2 Mac details

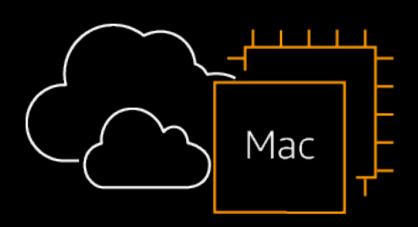

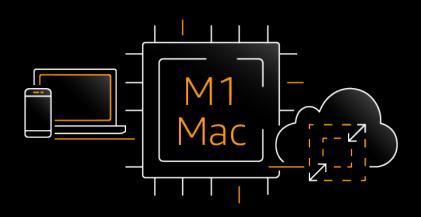

Available as Amazon EC2 bare metal instances

#### **General Purpose instance family**

- EC2 x86 Mac: mac1; instance type mac1.metal
- EC2 M1 Mac: mac2; instance type mac2.metal

Support for dedicated host tenancy with 24-hour minimum allocation

EC2 Mac instances provide multiple macOS versions via Amazon Machine Images (AMIs)

SSH for command line, VNC for GUI, and PCoIP agent for enhanced GUI connectivity

Customize instance launches via ec2-macOS-init: <a href="https://github.com/aws/ec2-macos-init">https://github.com/aws/ec2-macos-init</a>

## Amazon EC2 Mac instance customers & partners

#### **Customers**

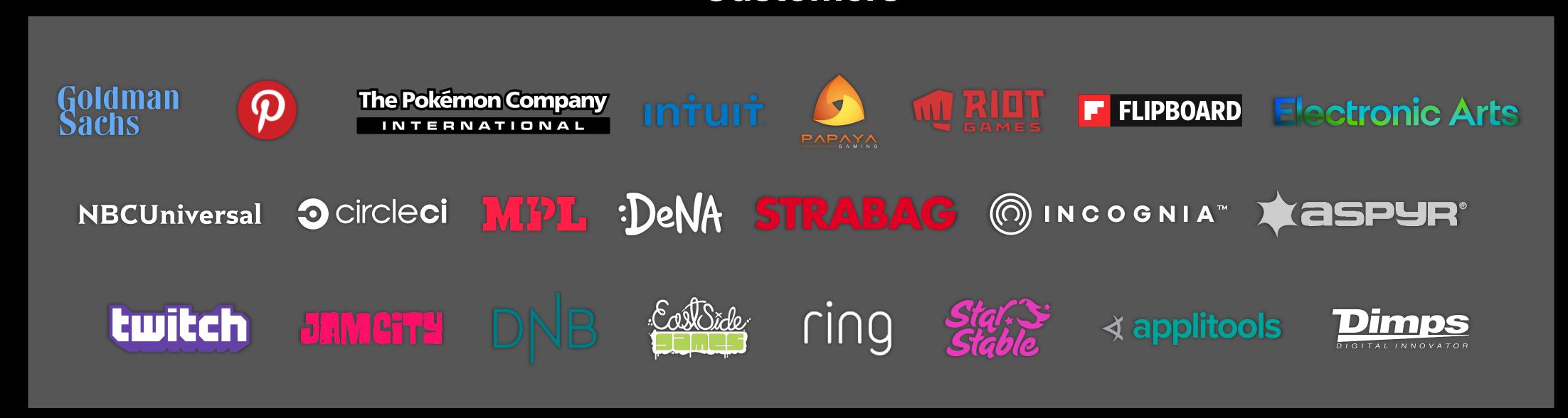

#### **Partners**

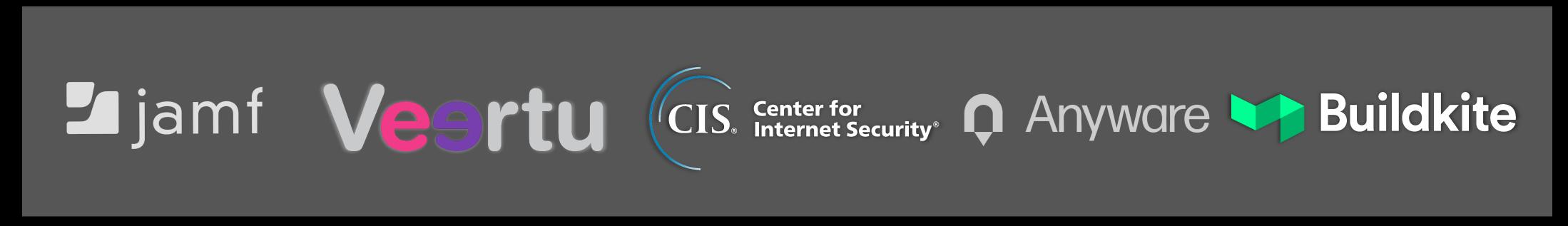

 $\prod$ 

We were seeking an infrastructure capable of hyper-growth and scale so were thrilled when we heard that AWS is now offering macOS-based EC2 instances. We are delighted with the performance of our new, native-mobile, visual Al-powered test cloud running on Amazon's EC2 Mac instances."

**Adam Carmi** 

CTO and co-founder

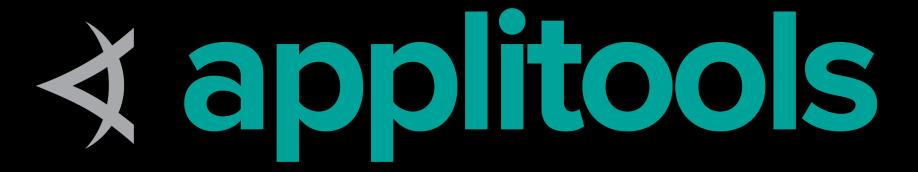

https://aws.amazon.com/ec2/instance-types/mac/; section 'Customers'

We recently started using Amazon EC2 instances for our iOS build machines for tasks such as daily betas, App Store builds and submissions, and UI testing. Build times have reduced from 20 minutes to 5 minutes. UI automation tests that used to take 3 hours now take less than 1 hour. Download speeds are amazing, and the VNC sessions are as smooth as butter. We are super happy with the finished results.

Colin Caufield
Lead iOS Engineer

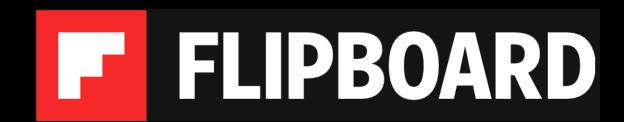

https://aws.amazon.com/ec2/instance-types/mac/; section 'Customers'

## AWS & Jamf Partnership

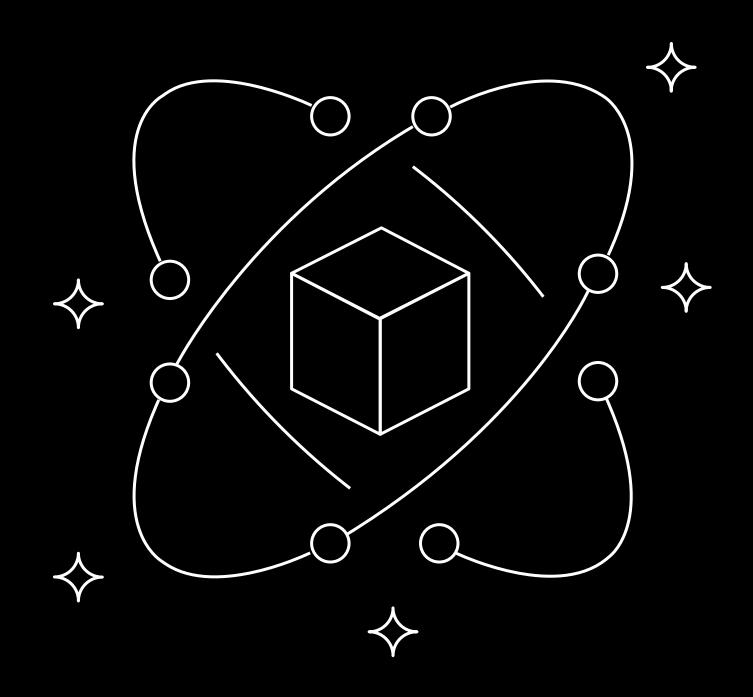

- Introduced a workflow for Jamf agent-based EC2 Mac enrollment at JNUC 2022
- Automation to assist profile enrollment with EC2 Mac (LastMile) in late 2022
- Integration between Jamf Private Access and Amazon Verified Access

## Key benefits – Apple fleet management with Jamf

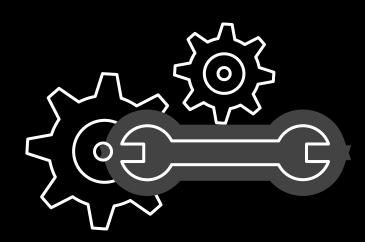

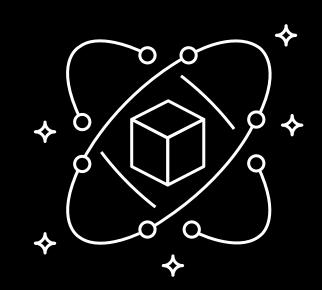

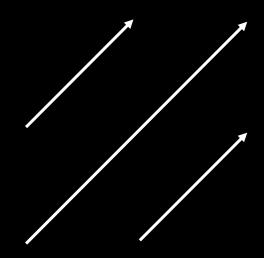

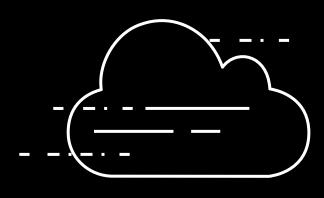

Automated, scalable Mac fleet deployment Secured, scalable Apple environments

Amplify admin, dev, and user productivity

Access, develop, and test from anywhere

#### Amazon EC2 Mac instances accelerate your Mac admin workflows

- Test scripts and apps across multiple, non-virtualized macOS versions effortlessly—on the same Mac
- Integrate with device management to enroll and test complex workflows—before they reach your users
  - Build, test, sign, and publish your Apple apps in the cloud—not under someone's desk

# Use Case #2 Temporary Workstations

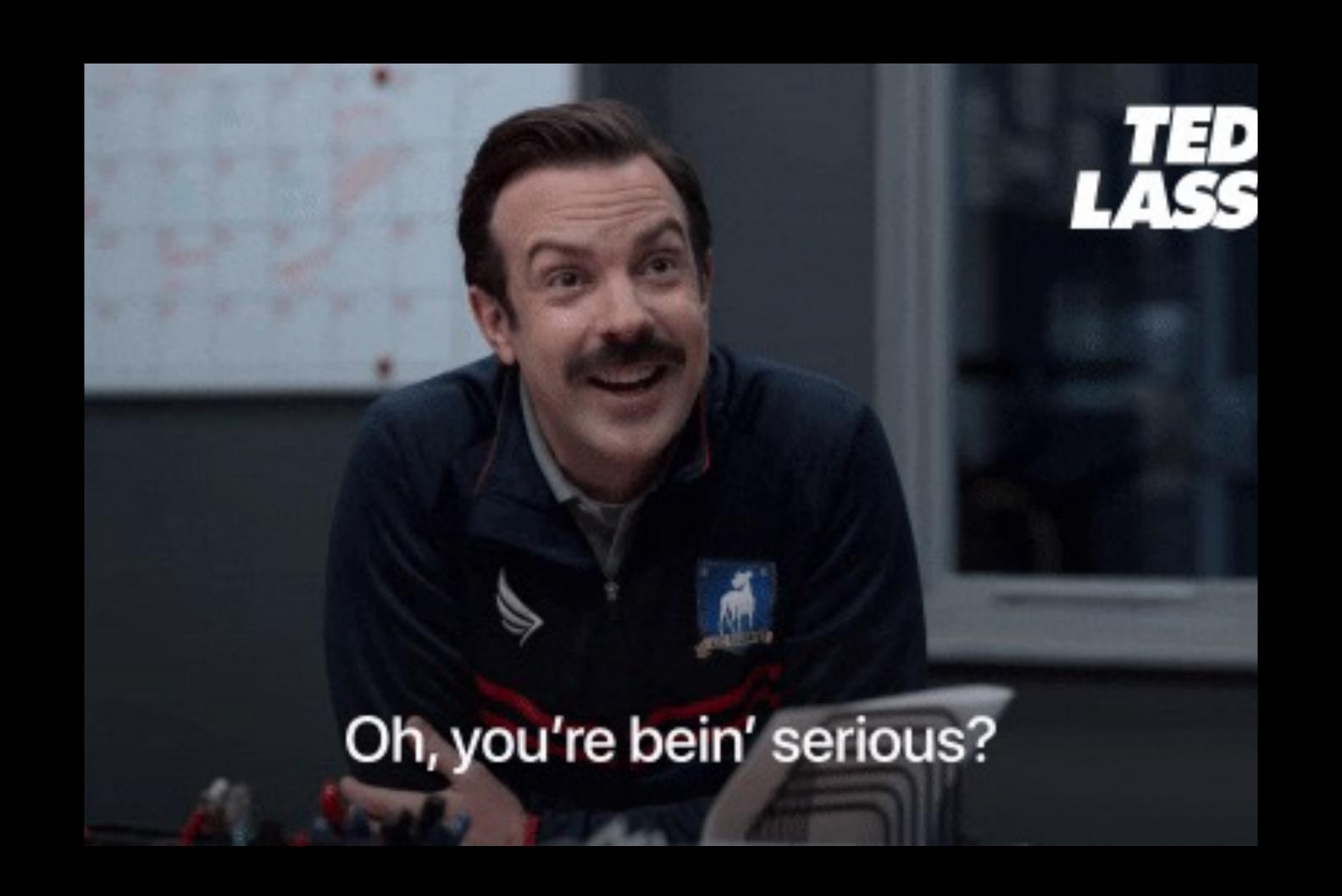

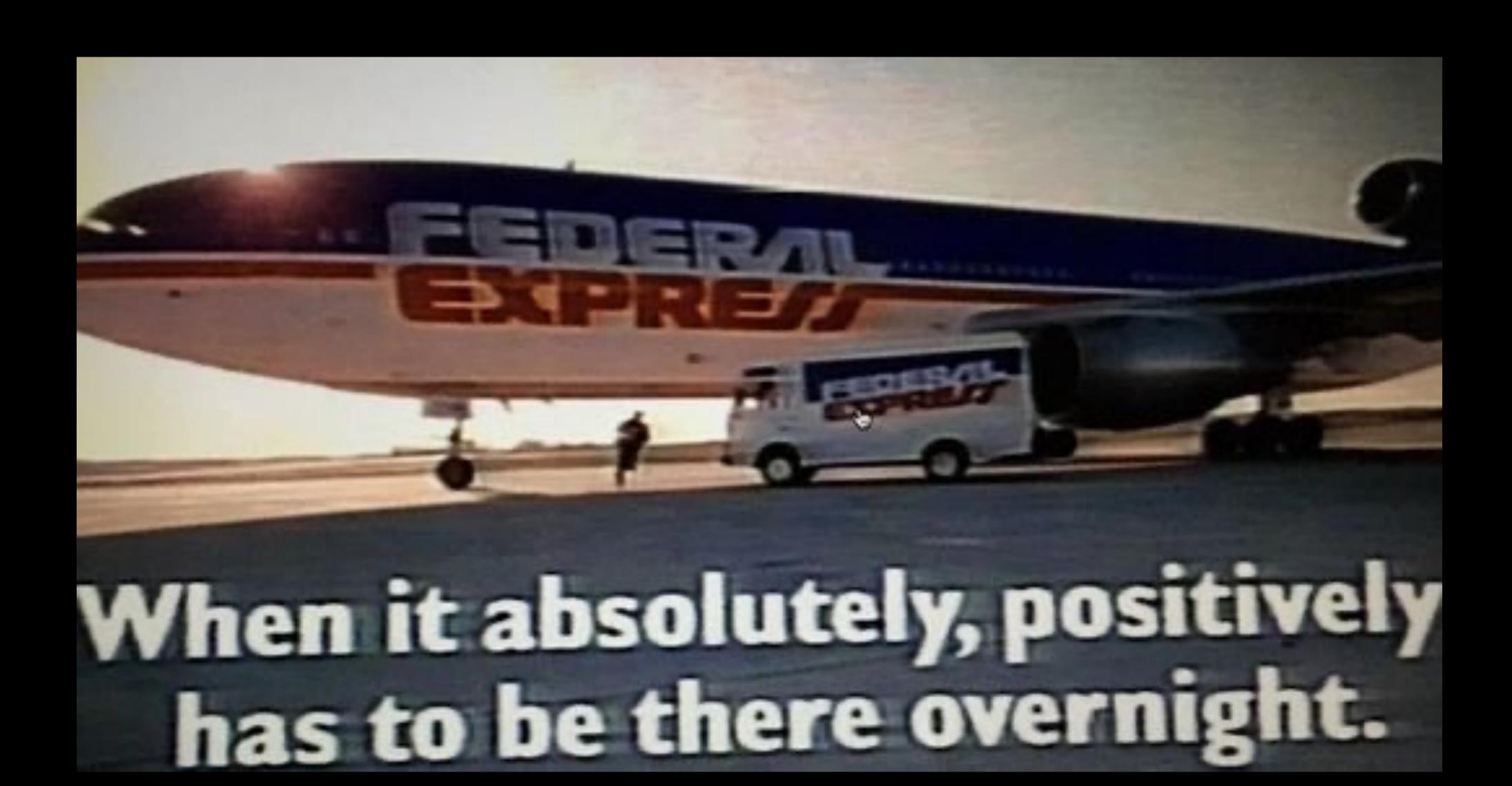

## Remote Workstation Challenges

- Shipping will take weeks
  - Customs delays and fees
- Must be fully managed
- Must be secure
- Access to company assets and software
- User friendly
- Preferably without having to install software on non company assets

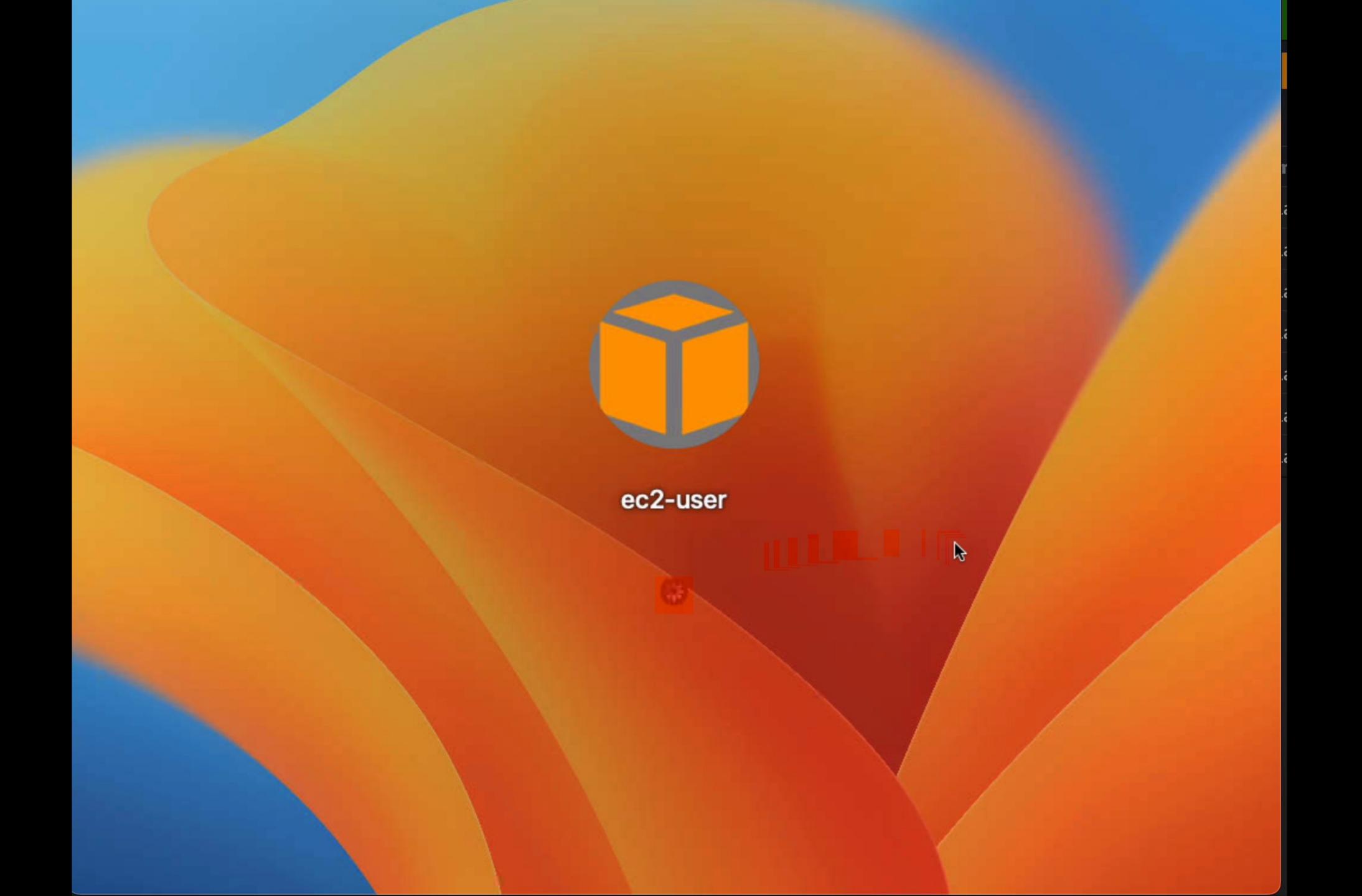

Last Check-in: Less than a minute ago IP Address: Reported IP Address: **Jamf Binary Version:** 10.45.0-t1678116779 Platform: Mac Managed: Managed by \_mischiefManager Supervised: Yes Enrollment Method: Unknown enrollment method Last iCloud Backup: Last Enrollment: 17 minutes ago MDM Profile Expiration Date: 05/30/2025 at 10:23 AM MDM Capability: Yes Enrolled via Automated Device Enrollment: No User Approved MDM: Yes MDM Capable Users: ec2-user Jamf Pro Computer ID: 8455 Asset Tag: Bar Code 1: Bar Code 2: Bluetooth Low Energy Capability: Not Capable Supports iOS and iPadOS App Installations: Yes Logged in to the App Store: Not Active

Declarative Device Management: Enabled

## Imaging (is undead)

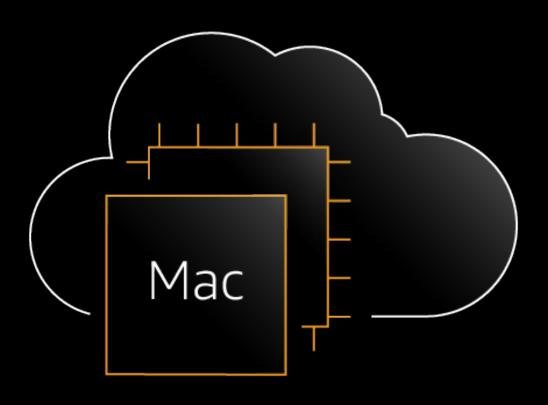

- The "i" word lives again (in the cloud)!
- Amazon Machine Images (AMIs) are used to launch EC2 Mac instances
- AMI Catalog offers images directly from AWS, third-parties through AWS Marketplace, and public community images
- Snapshot to create your own derivative image, and launch new instances with your customized AMIs
- Launching instances from an MDM-enrolled AMI invalidates APNs communication

## MischiefManager (code name)

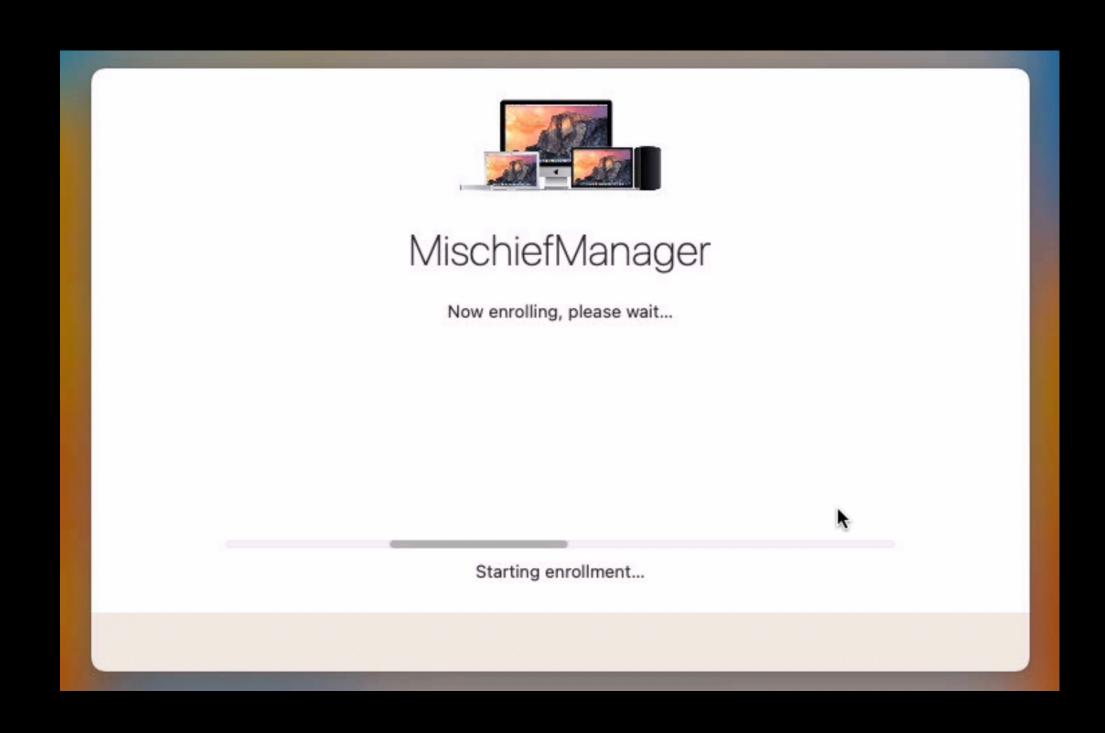

- Started private preview in Q2'23
- Example AppleScript designed to automate the process of MDM enrollment for Amazon EC2 Mac instances
- Invisible to user, can occur before instance is available for connection
- Tested on latest versions of macOS Catalina through Ventura+, mac1 and mac2 instances
- Light AMI preparation required (instructions available)

## EC2 Mac MDM Enrollment (continued)

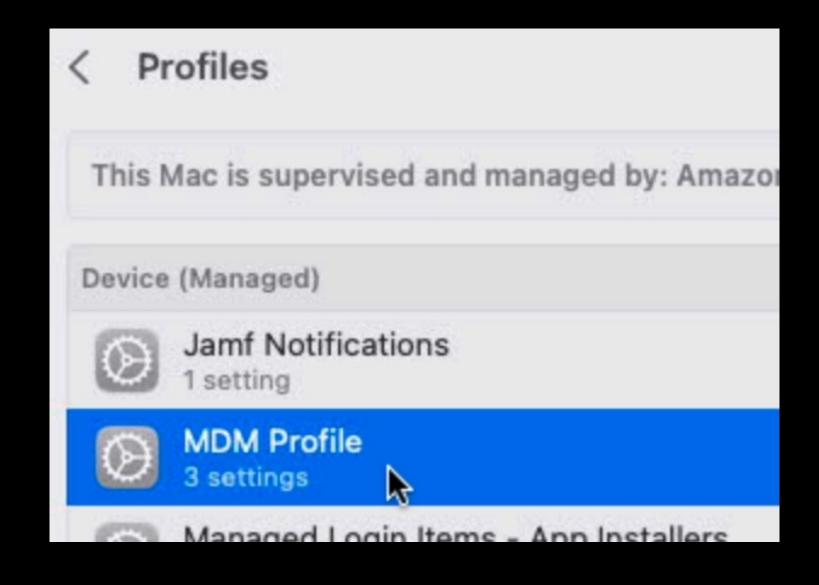

- MDM enrollment is fully automated for any EC2 Mac instances launched from a prepared (permissionsaccepted) AMI
- Enrolled as supervised to Jamf/MDM
- Integrated with Jamf API to generate enrollment profiles
- CloudFormation and Terraform templates are available for both AWS Secrets Manager and Parameter Store for credentials

## Jamf Extension Attribute for EC2 Metadata

```
#!/bin/sh
dataPoint="placement/region"
PATH=/usr/local/bin:/usr/bin:/usr/sbin:/sbin:/opt/homebrew/bin:/opt/homebrew/sbin
MDToken=$(curl -X PUT "http://169.254.169.254/latest/api/token" -s -H "X-aws-ec2-
metadata-token-ttl-seconds: 21600")
EC2Return=$(curl -H "X-aws-ec2-metadata-token: $MDToken" -s
http://169.254.169.254/latest/meta-data/$dataPoint && echo || echo "Not an EC2 host.")
EC2Return="<result>"$EC2ID"</result>"
echo $EC2Return
exit 0;
```

## MischiefManager EC2 Metadata

## How It Was Done: MischiefManager

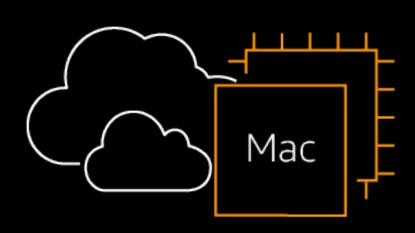

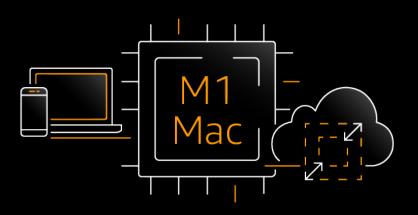

- AppleScript, with heavy use of shell
- LaunchAgent to manage setup and automation
- DEPNotify (optional) to shield UI during enrollment
- Minor **setup** required to create AMI and grant permissions for MischiefManager's access to:
  - System Events
  - Accessibility
  - App Management (only for mac2 instances using DEPNotify)
- Detection of MDM contact issues with profiles command
- Helper app cliclick for enrollment on Ventura or greater

# Get an AWS EC2 Mac instance in a snap: InstaMac!

```
#!/bin/sh
# InstaMac.sh
# Fill in the variables below with your settings.
EC2InstanceType="mac2.metal"
EC2AMIID="ami-0a1b2c3d4e5a6b7c"
EC2KeyPairName="my-ssh-key"
EC2Region="us-east-1"
EC2AZ="d"
PATH=/usr/local/bin:/usr/bin:/bin:/usr/sbin:/sbin:/opt/homebrew/bin:/opt/homebrew/sbin
```

# Allocate an EC2 Mac Dedicated Host

## Start an EC2 Mac Instance

```
EC2InstanceID=$(aws ec2 run-instances --region $EC2Region \
    --instance-type $EC2InstanceType \
    --image-id $EC2AMIID \
    --key-name $EC2KeyPairName \
    --associate-public-ip-address \
    --placement 'Tenancy'='host','Affinity'='host','HostId'=$EC2HostID \
    | grep 'InstanceId' | awk {'print $NF'} | tr -d '\",')
```

# Verify & Connect to an EC2 Mac Instance

## EC2 Mac instances: What's New

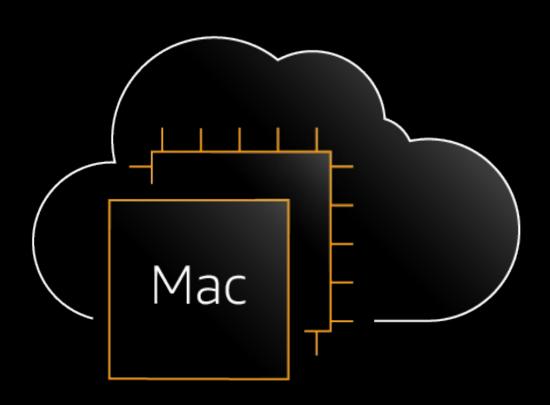

- Mac2 instances (Apple silicon) can perform in-place macOS updates for macOS Monterey and greater
- Replace Root Volume allows faster reversion to a snapshot or AMI on a running instance
- Instance start time improvements

# Solution

## Temp Dev Environment Workflow

User Initiates Request

Self Service Portal

API Call to AWS

- Allocate Host
- Start instance from AMI
- Set Initial Security Groups

MischiefManager

API Call to ServiceNow

- Host Ready
- Inform User

Okta Chicklet

- Retrieve users IP on click
- Set AWS security groups

Remote Access Client

- Teradici
- Parsec

## Things to Consider

- Existing profiles that will not work in the cloud
  - FileVault 2
    - EBS encryption is as secure
  - Wi-Fi
  - Bluetooth
  - Update settings\*
- Anything else you don't want to run VPN etc...

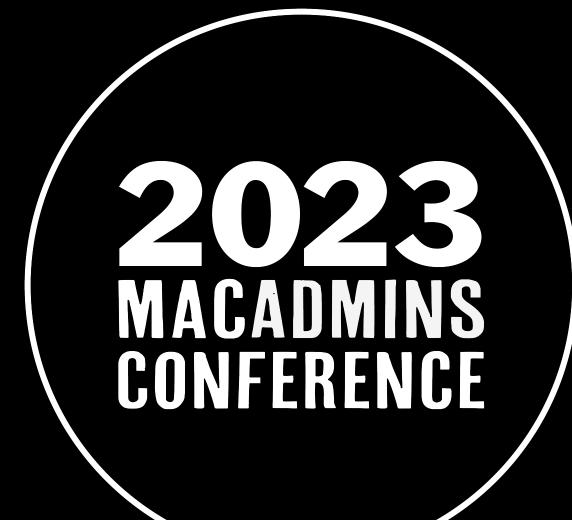

Q&A

## Additional Resources

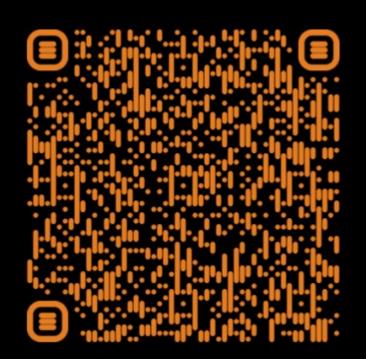

Mac Admins Intro to EC2 Mac & LastMile GitHub Repository

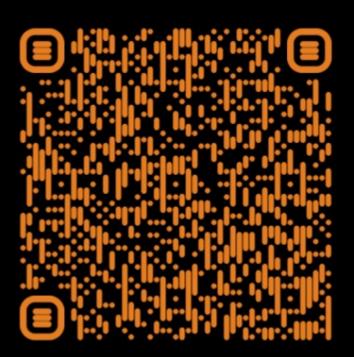

**Auto Scaling for EC2 Mac Instances** 

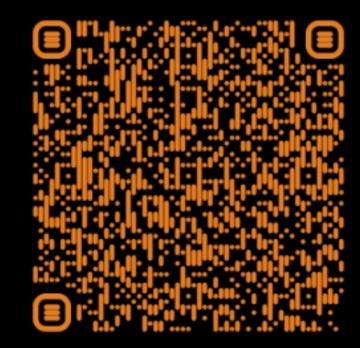

**Building AMIs for EC2 Mac** instances with Packer © 2023, Amazon Web Services, Inc. or its affiliates. All rights reserved

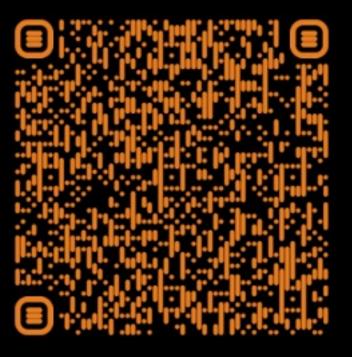

How to Use a CIS Hardened AMI for EC2 Mac

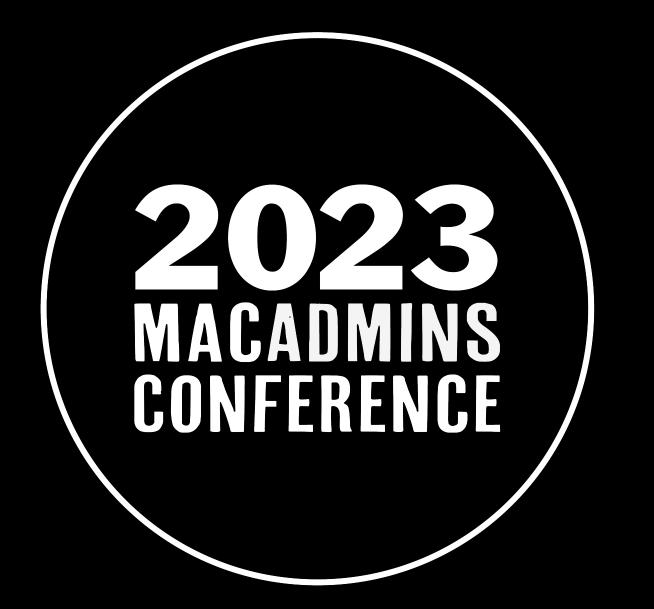

# Thank you!

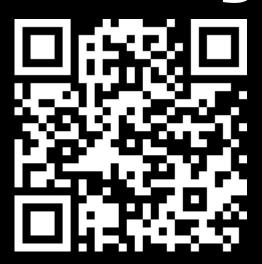

Feedback: <a href="https://bit.ly/psumac2023-114">https://bit.ly/psumac2023-114</a>